# **Lösungen zu den Aufgaben**

### 1. **Aufgabe**

Die Varianzanalyse (ANOVA) ist ein inferenzstatistisches Verfahren des Frequentismus. Welches Skalenniveau passt zu diesem Verfahren?

- a. UV: nominal (mehrstufig), AV: metrisch
- b. UV: metrisch, AV: nominal (zweistufig)
- c. UV: nominal (mehrstufig), AV: nominal (mehrstufig)
- d. UV: metrisch, AV: nominal (zweistufig)
- e. UV: nominal (zweistufig), AV: metrisch

### **Lösung**

- a. Wahr
- b. Falsch
- c. Falsch
- d. Falsch
- e. Falsch

### 2. **Aufgabe**

Welches der folgenden Beispiele ist *kein* Beispiel für eine Nullhypothese?

a.  $\beta_1 < = 0$ b.  $\mu_1 = \mu_2$ c.  $\mu_1 = \mu_2 = ... = \mu_k$ d.  $\rho = 0$ e.  $\pi_1 = \pi_2$ 

### **Lösung**

- a. Wahr
- b. Falsch
- c. Falsch d. Falsch
- e. Falsch
- 

### 3. **Aufgabe**

Der t-Test ist ein inferenzstatistisches Verfahren des Frequentismus. Welches Skalenniveau passt zu diesem Verfahren?

- a. UV: nominal (mehrstufig), AV: metrisch
- b. UV: metrisch, AV: nominal (zweistufig)
- c. UV: nominal (mehrstufig), AV: nominal (mehrstufig)
- d. UV: metrisch, AV: nominal (zweistufig)
- e. UV: nominal (zweistufig), AV: metrisch

# **Lösung**

- a. Falsch
- b. Falsch
- c. Falsch
- d. Falsch
- e. Wahr

## 4. **Aufgabe**

Für Statistiken (Stichprobe) verwendet man meist lateinische Buchstaben; für Parameter (Population) verwendet man entsprechend meist griechische Buchstaben.

Vervollständigen Sie folgende Tabelle entsprechend!

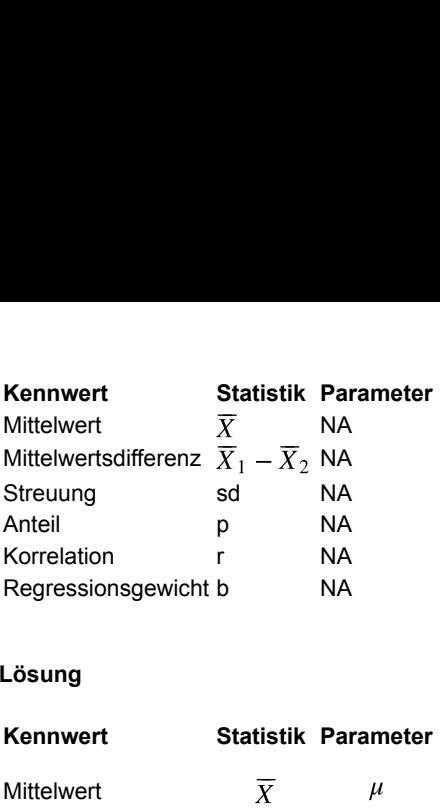

# **Lösung**

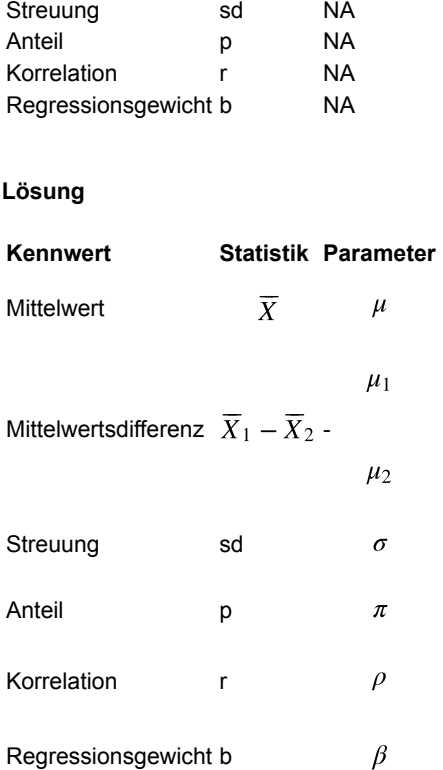

# 5. **Aufgabe**

Das Testen von Nullhypothesen wird u.a. deswegen kritisiert, weil die Nullhypothese zumeist apriori als falsch bekannt ist, weswegen es keinen Sinne mache, so die Kritiker, sie zu testen.

Nennen Sie ein Verfahren von John Kruschke, das einen Äquivalenzbereich testet und insofern eine Alternative zum Testen von Nullhypothesen anbietet.

Hinweise:

- Geben Sie nur Kleinbuchstaben ein.
- Geben Sie nur ein einziges Wort ein.

# **Lösung**

rope

# 6. **Aufgabe**

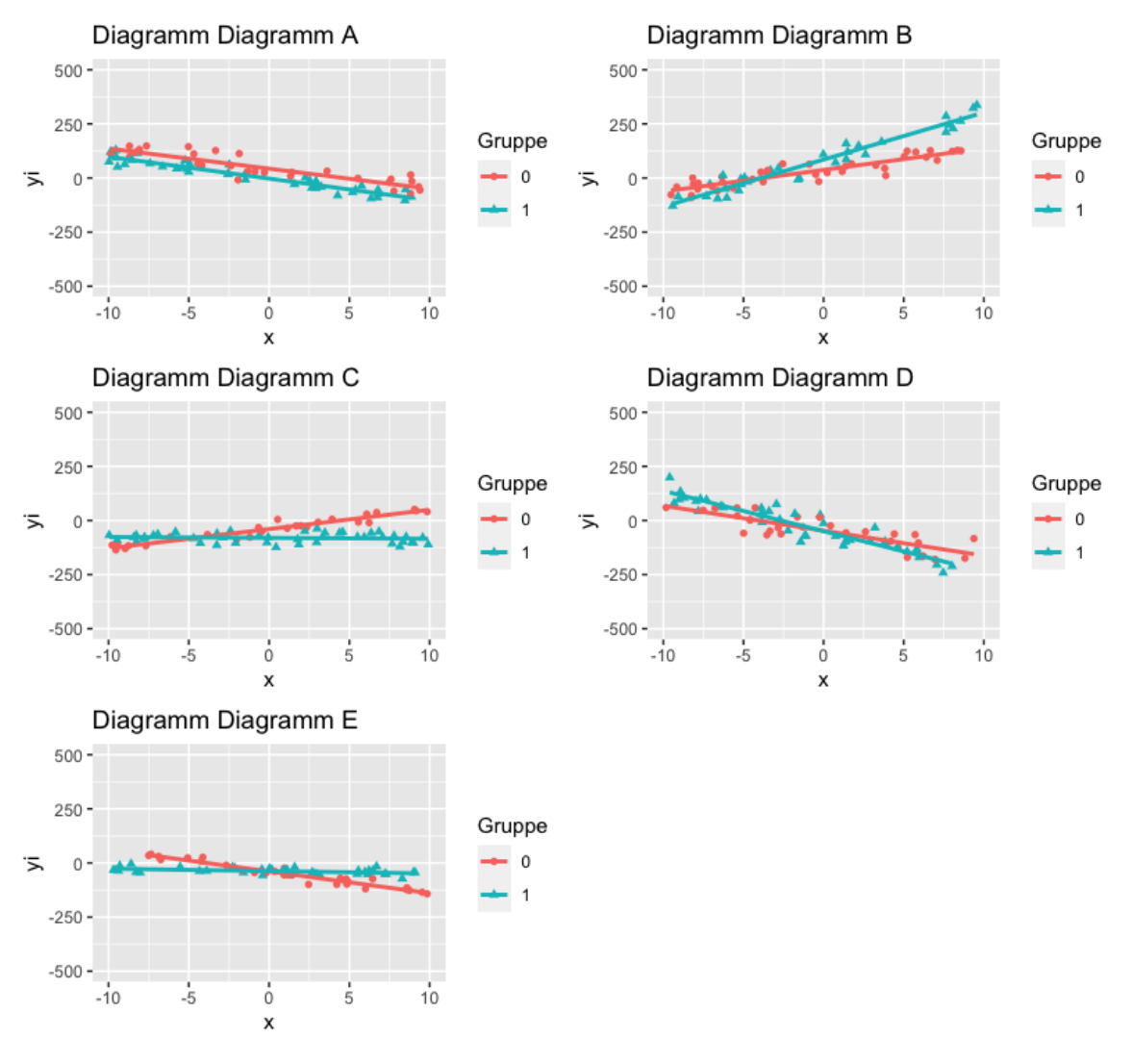

Wählen Sie das Diagramm, in dem *kein* Interaktionseffekt (in der Population) vorhanden ist (bzw. wählen Sie Diagramm, dass dies am ehesten darstellt).

- a. Diagramm A
- b. Diagramm B
- c. Diagramm C
- d. Diagramm D
- e. Diagramm E

# **Lösung**

Das Streudiagramm Diagramm A zeigt *keinen* Interaktionseffekt.

- a. Wahr
- b. Falsch
- c. Falsch
- d. Falsch e. Falsch
- 

# 7. **Aufgabe**

Ein Streudiagramm von  $x$  und  $y$  ergibt folgende Abbildung:

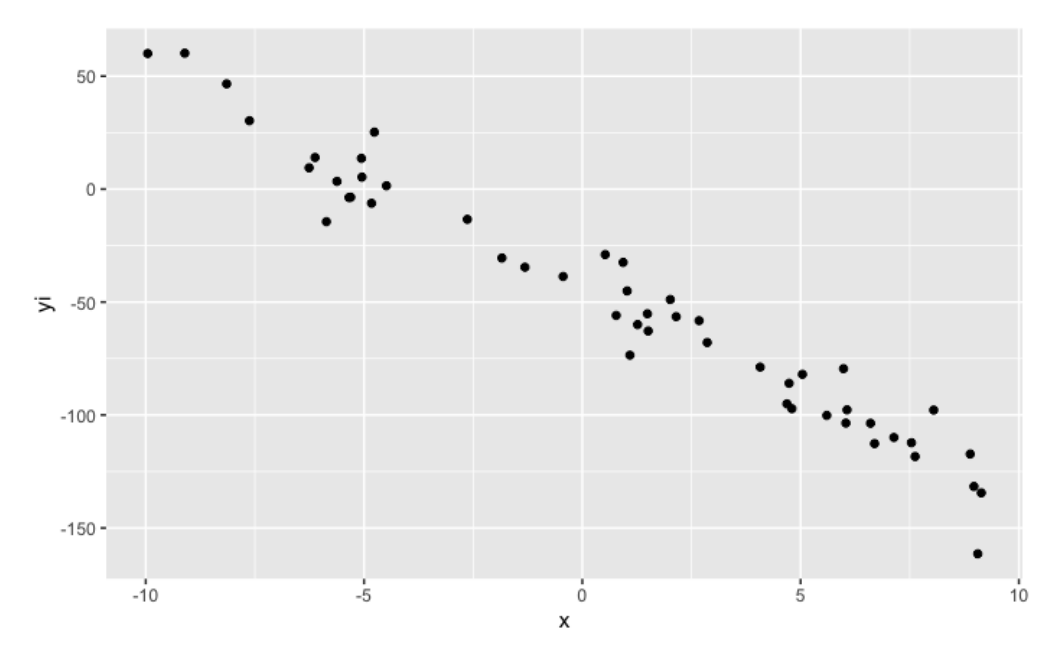

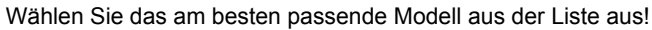

a.  $b.$  $\mathsf{c}.$   $\overline{\phantom{a}}$ d. e.  $y = 40 - 10 \cdot x + \epsilon$  $y = 40 - 10 \cdot x + \epsilon$ <br> $y = -40 - 10 \cdot x + \epsilon$  $y = -40 + -10 \cdot x +$ <br> $y = 40 + 10 \cdot x + \epsilon$  $y = 40 + 10 \cdot x + \epsilon$ <br> $y = -40 + 10 \cdot x + \epsilon$  $y = -40 + 10 \cdot x + \epsilon$ <br> $y = 0 + -40 \cdot x + \epsilon$ 

# **Lösung**

Das dargestellte Modell lautet  $y = -40 + -10 \cdot x + \epsilon$ .

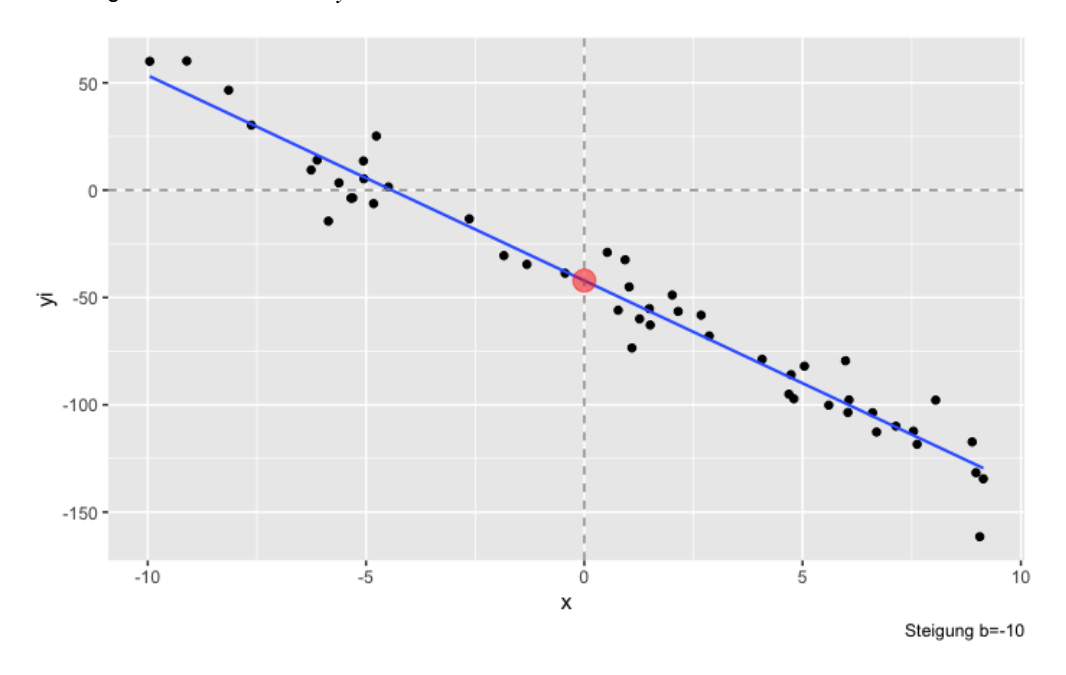

- a. Falsch
- b. Richtig
- c. Falsch d. Falsch
- e. Falsch

Ein Streudiagramm von x und y ergibt folgende Abbildung; dabei wird noch die Gruppierungsvariable  $g$  (mit den Stufen 0 und 1) berücksichtigt (vgl. Farbe und Form der Punkte). Zur besseren Orientierung ist die Regressionsgerade pro Gruppe eingezeichnet.

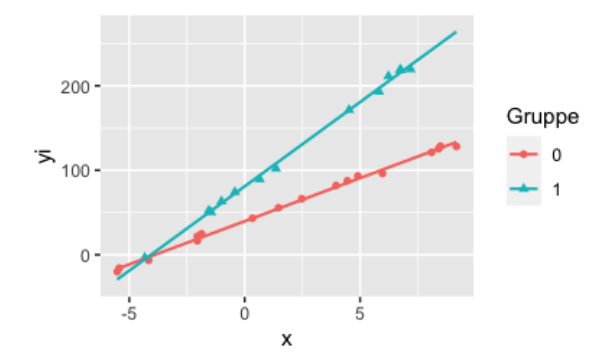

Wählen Sie das (für die Population) am besten passende Modell aus der Liste aus!

*Hinweis*: Ein Interaktionseffekt der Variablen  $x$  und  $g$  ist mit  $xg$  gekennzeichnet.

a.  $y = -40 + 10 \cdot x + -40 \cdot g + 0 \cdot xg + \epsilon$ a.  $y = -40 + 10 \cdot x + -40 \cdot g + 0 \cdot xg + c$ <br>
b.  $y = -40 + 10 \cdot x + 40 \cdot g + 0 \cdot xg + c$ b.  $y = -40 + 10 \cdot x + 40 \cdot g + 0 \cdot xg + \epsilon$ <br>c.  $y = -40 + 10 \cdot x + -40 \cdot g + -10 \cdot xg + \epsilon$ c.  $y = -40 + 10 \cdot x + -40 \cdot g + -10 \cdot xg$ <br>d.  $y = 40 + 10 \cdot x + 40 \cdot g + 10 \cdot xg + \epsilon$ 

### **Lösung**

Das dargestellte Modell lautet  $y = 40 + 10 \cdot x + 40 \cdot g + 10 \cdot xg + \epsilon$  . Der Modellfehler  $\epsilon$  hat den Anteil 0.05 im Vergleich zur Streuung von  $y$ .

- a. Falsch
- b. Falsch
- c. Falsch
- d. Richtig

#### 9. **Aufgabe**

Gegeben sei ein Datensatz mit folgenden Prädiktoren, wobei Studierende die Beobachtungseinheit darstellen:

- $X_1$ : Geschlecht\_Frau (0: nein, 1: ja)
- $X_2$ : Letzte Mathenote (z-Wert)
- $X_3$ : Alter (z-Wert)
- $X_4$ : Interaktion von  $X1$  und  $X2$

Die vorherzusagende Variable (Y; Kriterium) ist Gehalt nach Studienabschluss.

Folgende Modellparameter einer Regression (Least Squares) seien gegeben:

 $\circ$   $\beta_0$  : 50  $\circ$   $\beta_1$  : 30  $\circ$   $\beta_2$  : 2  $\circ$   $\beta_3$  : 1

 $\circ$   $\beta_4$  : 9

Welche der Aussagen ist korrekt?

- a. Für einen bestimmten (festen) Wert von  $X_2=$  <code>Letzte Mathenote (z-Wert)</code> und  $X_3=$  <code>Alter (z-Wert)</code> gilt, dass das Gehalt im Mittel höher ist bei  $X_1 = 1$  im Vergleich zu  $X_1 = 0$ , laut dem Modell.
- b. Für einen bestimmten (festen) Wert von  $X_2$ =  $_{\tt Letzte\; Mathenote}$  (z-Wert) <code>und</code>  $X_3$ = <code>Alter (z–Wert)</code> gilt, dass das Gehalt im Mittel höher ist bei  $X_1 = 0$  im Vergleich zu  $X_1 = 1$ , laut dem Modell.
- c. Der mittlere Gehaltsunterschied Y zweier Personen  $a$  und  $b$ , wobei bei Person  $a$  gilt  $X_1 = 0$  und bei Person  $b$  gilt  $X_1 = 1$ , beträgt stets 50, laut dem Modell.
- d. Der mittlere Gehaltsunterschied  $Y$  zweier Personen  $a$  und  $b$ , wobei bei Person  $a$  gilt  $X_1=0$  und bei Person  $b$  gilt  $X_1=1$ , kann *nicht* ohne weitere Angaben auf eine Zahl fixiert werden, laut dem Modell.
- e. Der mittlere Gehaltsunterschied von Menschen ist eine Wirkung von genau drei Ursachen: Geschlecht Frau (0: nein, 1: ja), Letzte Mathenote (z-Wert), Alter (z-Wert), laut dem Modell.

### **Lösung**

Die richtige Lösung lautet: A.

Erklärung:

Der Wert des Kriteriums  $(y)$  ist durch folgende Gleichung gegeben:

 $y = \beta_0 + \beta_1 x_1 + \beta_2 x_2 + \beta_3 x_3 + \beta_4 x_1 x_2$ .

Alle Regressionsgewichte  $(\beta)$  sind positiv, daher ist y je größer, desto höher die Prädiktorwerte sind.

Hält man einige  $x_2$  und  $x_3$  konstant (fest, fix), so wird daher die Gruppe mit  $x_1 = 1$  höhere Werte in y aufweisen als die Gruppe mit  $x_1 = 0.$ 

- a. Wahr
- b. Falsch
- c. Falsch d. Falsch
- e. Falsch

### 10. **Aufgabe**

Welches Ergebnis hat der R-Befehl posterior interval() (R-Paket rstanarm)?

Wählen Sie die (am besten) passende Antwort aus.

Hinweis:

- Soweit nicht anders benannt, ist immer die Voreinstellung der betreffenden Funktion gemeint.
- a. Er liefert einen Vorhersagewert aus der Posteriori-Verteilung.
- b. Er liefert ein Vorhersageintervall aus der Posteriori-Verteilung.
- c. Er liefert ein 90%-Vorhersageintervall aus der Posteriori-Verteilung.
- d. Er liefert ein 95%-Vorhersageintervall aus der Posteriori-Verteilung.
- e. Er liefert ein HDI-Vorhersageinterval aus der Posteriori-Verteilung.

#### **Lösung**

So können Sie sich Hilfe zu diesem Befehl ausgeben lassen:

help(posterior\_interval)

- a. Falsch
- b. Falsch
- c. Wahr
- d. Falsch
- e. Falsch

## 11. **Aufgabe**

Betrachten Sie folgende Ausgabe eines Bayesmodell, das mit rstanarm "gefittet" wurde:

```
## stan_glm
                 % gaussian [identity]<br>price \sim cut
# family:<br># formula:## observations: 1000
## predictors: 5
## ------
## Median MAD_SD 
## (Intercept) 4571.7 675.1
## cutGood -570.2 777.2
## cutIdeal -1288.3 688.1
## cutPremium 362.5 709.8
## cutVery Good -807.4 706.3
## 
## Auxiliary parameter(s):
       Median MAD SD
## sigma 3795.0 8\overline{2}.4
```
#### Welche Aussage passt (am besten)?

Hinweise:

- Mit "Nullhypothese" ist im Folgenden dieser Ausdruck gemeint:  $\mu_1 = \mu_2 = ... = \mu_k$ .
- Gehen Sie davon aus, dass die Posteriori-Verteilungen der Regressionskoeffizienten normalverteilt sind.
- Beziehen Sie sich bei den Antworten auf die oben dargestellten Daten.
- a. Die Nullhypothese ist falsch und muss daher verworfen werden.
- b. Die Nullhypothese ist wahr und muss daher beibehalten werden.
- c. Man kann schließen, dass bei allen Gruppenmittelwerte der Wert Null außerhalb des 95%-PI der Posteriori-Verteilung liegt.
- d. Man kann *nicht* schließen, dass bei allen Gruppenmittelwerte der Wert Null außerhalb des 95%-PI der Posteriori-Verteilung liegt.
- e. Man kann schließen, dass bei keinem der Gruppenmittelwerte der Wert Null außerhalb des 95%-PI der Posteriori-Verteilung liegt.

### **Lösung**

- a. Falsch
- b. Falsch
- c. Falsch
- d. Wahr e. Falsch
- 

### 12. **Aufgabe**

Berechnet man eine Posteriori-Verteilung mit stanglm(), so kann man entweder die schwach informativen Prioriwerte der Standardeinstellung verwenden, oder selber Prioriwerte definieren.

Betrachten Sie dazu dieses Modell:

```
stan_glm(price ~ cut, data = diamonds, 
                  prior = normal(location = c(100, 100, 100, 100),
                                 scale = c(100, 100, 100, 100),
                   prior intercept = normal(3000, 500))
```
Welche Aussage dazu passt (am besten)?

- a. Es wird für (genau) einen Parameter eine Priori-Verteilung definiert.
- b. Für keinen Parameter liegt apriori die Wahrscheinlichkeit für einen negativen Wert bei mehr als 5%.
- c. Mit prior = normal() werden Gruppenmittelwerte definiert.
- d. Alle Parameter des Modells sind normalverteilt.
- e. mit prior intercept = normal(3000, 500) wird praktisch eine Gleichverteilung definiert (da die Streuung sehr hoch ist).

### **Lösung**

- a. Falsch
- b. Wahr
- c. Falsch d. Falsch
- e. Falsch
- 

### 13. **Aufgabe**

Berechnet man eine Posteriori-Verteilung mit stan glm(), so kann man entweder die schwach informativen Prioriwerte der Standardeinstellung verwenden, oder selber Prioriwerte definieren.

Betrachten Sie dazu dieses Modell:

```
stan qlm(price \sim cut, data = diamonds,
                    prior = normal(location = c(100, 100, 100, 100),
                                  scale = c(100, 100, 100, 100),
                    prior_intercept = normal(3000, 500))
```
Wie viele Parameter gibt es in diesem Modell?

Hinweise:

Geben Sie nur eine (ganze) Zahl ein.

### **Lösung**

Berechnet man das Modell, so kann man sich auch Infos über die Prioris ausgeben lassen:

```
m1 <- stan_glm(price ~ cut, data = diamonds, 
prior = normal(location = c(100, 100, 100, 100),
```

```
scale = c(100, 100, 100, 100)),
                prior intercept = normal(3000, 500),
                 re{\overline{\text{}}r} = 0)
prior_summary(m1)
## Priors for model 'm1' 
## ------
## Intercept (after predictors centered)
## ~\sim normal(location = 3000, scale = 500)
## 
## Coefficients
## \sim normal(location = [100,100,100,...], scale = [100,100,100,...])
## 
## Auxiliary (sigma)
   Specified prior:
\# \sim exponential (rate = 1)<br>\# Adjusted prior:
    Adjusted prior:
\# \frac{1}{4} \sim exponential (rate = 0.00025)
## ------
## See help('prior summary.stanreg') for more details
```
Wie man sieht, wird für die Streuung im Standard eine Exponentialverteilung verwendet von stanglm(). Gibt man also nicht an - wie im Beispiel m1 oben, so wird stan\_glm() für die Streuung, d.h. prior\_aux eine Exponentialverteilung verwenden. Zu beachten ist, dass stan qlm() ein automatische Skalierung vornimmt.

#### S. [hier](http://mc-stan.org/rstanarm/articles/priors.html#auxiliary-parameters) für weitere Erläuterung.

Möchte man den Prior für die Streuung direkt ansprechen, so kann man das so formulieren:

```
m2 <- stan_glm(price ~ cut, data = diamonds, 
              prior = normal(location = c(100, 100, 100, 100),
                             scale = c(100, 100, 100, 100)),
               prior intercept = normal(3000, 500),
               prior aux = exponential (1)
              refresh = 0)prior_summary(m1)
```

```
## Error: <text>:6:16: unexpected symbol
## 5: prior_aux = exponential(1)
## 6: refresh
\# \#
```
Zu beachten ist beim selber definieren der Prioris, dass dann keine Auto-Skalierung von stan glm() vorgenommen wird, es sei denn, man weist es explizit an:

```
m3 <- stan_glm(price ~ cut, data = diamonds, 
                \text{prior} = \text{normal}(\text{location} = \text{c}(100, 100, 100, 100)scale = c(100, 100, 100, 100),
                                  autoscale = TRUE,
                 prior intercept = normal(3000, 500, autoscale = TRUE),
 prior_aux = exponential(1, autoscale = TRUE),
 chain = 1, # nur 1 mal Stichproben ziehen, um Zeit zu sparen
                 refresh = 0## Warning: Tail Effective Samples Size (ESS) is too low, indicating posterior variances and tail quantiles may be unreliable.
## Running the chains for more iterations may help. See
## http://mc-stan.org/misc/warnings.html#tail-ess
prior_summary(m3)
## Priors for model 'm3' 
## ------
## Intercept (after predictors centered)
## Specified prior:<br>## ~ normal(locat
\begin{array}{rcl} \n\text{#} & \sim \text{normal}(location = 3000, scale = 500) \\
\text{#} & \text{Adiusted prior:} \n\end{array}## Adjusted prior:
        \sim normal(location = 3000, scale = 2e+06)
## 
## Coefficients
## Specified prior:<br>## ~ normal(locat
        \sim normal(location = [100,100,100,...], scale = [100,100,100,...])
## Adjusted prior:
## ~ normal(location = [100,100,100,...], scale = [1129833.17, 868199.02, 936606.47,...])
## 
## Auxiliary (sigma)
   Specified prior:
\begin{array}{r} \n# & \sim \text{exponential} \text{ (rate = 1)} \\
\text{#} & \text{Adiusted prior:} \n\end{array}Adjusted prior:
\# \neq exponential (rate = 0.00025)
## ------
## See help('prior_summary.stanreg') for more details
```
Grundsätzlich ist es nützlich für die numerische Stabilität, dass die Zahlen (hier die Parameterwerte) etwa die gleiche Größenordnung haben, am besten um die 0-1 herum. Daher bietet sich oft eine z-Standardisierung an.

Unabhängig von der der Art der Parameter ist die Anzahl immer gleich.

Die Anzahl der Parameter in diesem Modell ist: 11

- Achsenabschnitt: 2 Parameter (MW, SD) prior\_intercept
- o 4 Regressionsparameter: je 2 Parameter (MW, SD), d.h. insgesamt 8 prior normal
- o Sigma (Streuung der y-Werte): 1 Parameter (Rate lambda) prior aux.

### 14. **Aufgabe**

Sei  $X \sim \mathcal{N}(42, 7)$  und  $x_1 = 28$ .  $X \sim \mathcal{N}(42, 7)$  und  $x_1 = 28$ <br>echnen Sie den z-Wert für  $x_1$ 

Berechnen Sie den z-Wert für  $x_1!$ 

Hinweis:

Runden Sie ggf. auf die nächste ganze Zahl.

### **Lösung**

```
x1 z = (x1 - x mw) / x sd-2
```
### 15. **Aufgabe**

John Kruschke hat einen (Absolut-)Wert vorschlagen, als Grenze für Regressionskoeffizienten "vernachlässigbarer" Größe.

Nennen Sie diesen Wert!

Hinweise:

- Geben Sie nur Zahlen ein (und ggf. Dezimaltrennzeichen).
- Führende Nullen dürfen auch bei Zahlen kleiner als 1 nicht weggelassen werden.

#### **Lösung**

0.05

#### 16. **Aufgabe**

Im Datensatz mtcars: Ist der (mittlere) Unterschied im Spritverbrauch zwischen den beiden Gruppen *Automatik* vs. *Schaltgetriebe* vernachlässigbar?

Definieren Sie selber, was "vernachlässigbar klein" bedeutet. Oder greifen Sie auf die Definition "höchstens eine Meile" zurück.

Prüfen Sie rechnerisch, anhand des angegebenen Datensatzes, folgende Behauptung:

*Behauptung: "Der Unterschied ist vernachlässigbar klein!"*

Wählen Sie die Antwortoption, die am besten zu der obigen Behauptung passt!

Hinweise:

- Sie benötigen einen Computer, um diese Aufgabe zu lösen.
- Verwenden Sie die statistischen Methoden, die im Unterricht behandelt wurden.
- Verwenden Sie Ansätze aus der Bayes-Statistik zur Lösung dieser Aufgabe.

#### *Antwortoptionen*:

- a. Ja, die Behauptung ist korrekt.
- b. Nein, die Behauptung ist falsch.
- c. Die Daten sind bzw. das Modell nicht konkludent; es ist keine Entscheidung über die Behauptung möglich.
- d. Auf Basis der bereitgestellten Informationen ist keine Entscheidung möglich über die Behauptung.

#### **Lösung**

Zur ersten Orientierung erstellen wir uns, rein deskriptiv, eine Darstellung des Spritverbrauchs beider Gruppen, z.B. so:

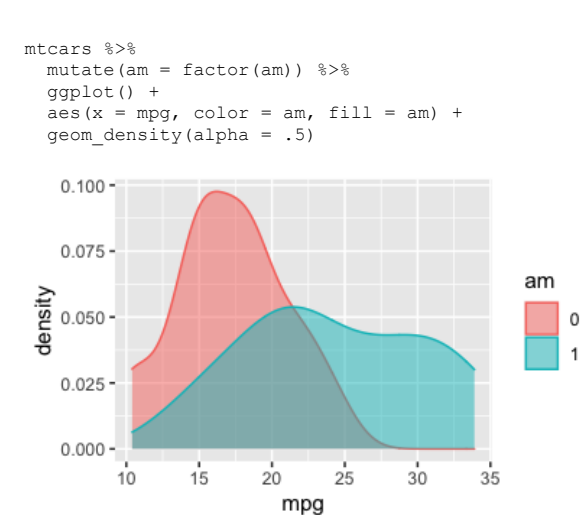

Man sieht direkt, dass es substanzielle Unterschiede zwischen den beiden Gruppen gibt. Vermutlich wird das Modell, das wir gleich berechnen, uns wenig überraschen, sondern den deskriptiven Befund widerspiegeln.

#### Modell berechnen:

```
library(rstanarm)
library(tidyverse)
data(mtcars)
```
 $ml\_mtcars < - stan_glm(mpg ~ am, data = mtcars, refresh = 0)$ 

### Posteriori-Verteilung betrachten:

m1\_mtcars

```
## stan_glm
## family: gaussian [identity]
## formula: mpg ~ am
## observations: 32
  predictors:
## ------
              Median MAD_SD
## (Intercept) 17.2 1.\overline{2}<br>## am 7.3 1.8## am
## 
## Auxiliary parameter(s):
     Median MAD_SD<br>qma 5.0 0.6
\## sigma 5.0
## 
## ------
## * For help interpreting the printed output see ?print.stanreg
## * For info on the priors used see ?prior_summary.stanreg
coef(m1_mtcars)
## (Intercept) am 
         17.2
posterior_interval(m1_mtcars, prob = .95)
## 2.5% 97.5%
## (Intercept) 14.6 19.5
               3.6 11.0
## sigma 3.9 6.6
```
Spuckt ein PI aus, kein HDI (HDI noch nicht implementiert in rstanarm).

Visualisieren der Posteriori-Verteilung:

plot(m1\_mtcars)

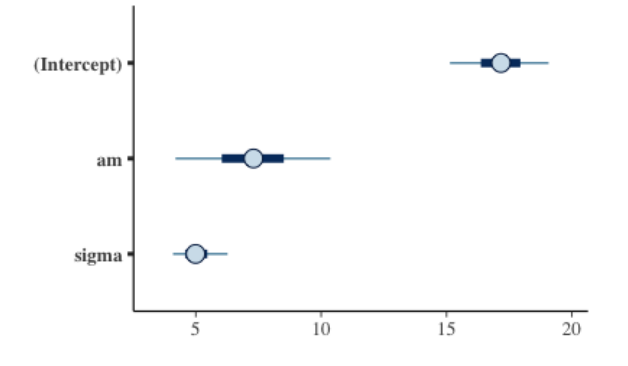

# Oder als Histogramm:

library(bayesplot) mcmc\_areas(m1\_mtcars)

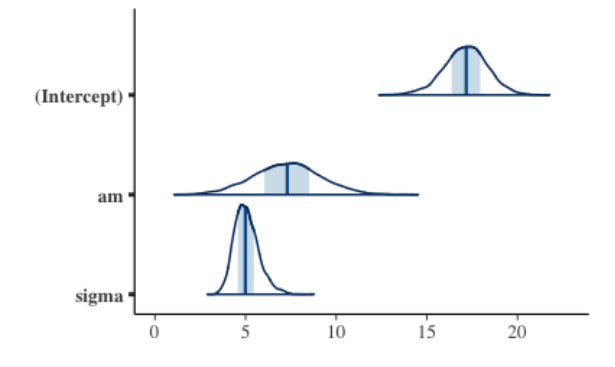

### Man sieht direkt, dass der Unterschied komplett außerhalb des Rope liegt.

### Rope berechnen:

```
library(bayestestR)
rope_m1 <- rope(m1_mtcars, range = c(-1, 1)) # \pm1 Meile Unterschied
```
#### Rope visualisieren:

plot(rope\_m1)

## Error: Failed at retrieving data :( Please provide original model or data through the `data` argument

Man sieht, dass der "Berg" - die Posteriori-Verteilung bzw. der Bereich plausibler Werte - außerhalb des Rope-Bereichs liegt.

Wir können also die Hypothese, dass der Unterschied zwischen beiden Gruppen praktisch Null ist, verwerfen.

Natürlich ist das nur ein deskriptiver Befund, wir können nichts dazu sagen, ob der Unterschied auch ein kausaler Effekt ist.

Alternative Rope-Definition: Z-Standardisieren.

Ein kleiner Effekt ist, laut Kruschke 2018, ein Unterschied der nicht größer ist als ±0.1 SD.

```
m2_mtcars <- 
   mtcars %>% 
  \texttt{mutate} \; (\texttt{mpg\_z} \; = \; \texttt{scale} \; (\texttt{mpg}) \; ) \  \  \, \texttt{\$>} \texttt{\$}stan\_glm(mpg_2 \sim am, data = ., refers to the image)rope(m2_mtcars)
## # Proportion of samples inside the ROPE [-0.10, 0.10]:
##<br>## Parameter
                     | inside ROPE
## ------------------------<br>## (Intercept) | 0.00 %
# (Intercept) |<br># am |
                      1 0.00 %plot(rope(m2_mtcars))
```
## Error: Failed at retrieving data :( Please provide original model or data through the `data` argument

- a. Falsch b. Richtig c. Falsch
- d. Falsch

### 17. **Aufgabe**

Einer der (bisher) größten Studien der Untersuchung psychologischer Konsequenzen (oder Korrelate) der Covid-Zeit ist die Studie [COVIDiStress.](https://www.nature.com/articles/s41597-020-00784-9)

Im Folgenden sollen Sie folgende Forschungsfrage untersuchen:

*Ist der Zusammenhang von Stress (PSS10\_avg, AV) und Neurotizismus (neu, UV) vernachlässigbar klein?*

Den Datensatz können Sie so herunterladen (Achtung, groß):

osf\_d\_path <- "https://osf.io/cjxua/?action=download"

d <- read\_csv(osf\_d\_path)

## Warning: One or more parsing issues, see `problems()` for details

#### Hinweise:

- Sie benötigen einen Computer, um diese Aufgabe zu lösen.
- Verwenden Sie die statistischen Methoden, die im Unterricht behandelt wurden.
- Verwenden Sie Ansätze aus der Bayes-Statistik zur Lösung dieser Aufgabe.
- Bei der Variable für Geschlecht können Sie sich auf Fälle begrenzen, die Männer und Frauen umfassen.
- Wandeln Sie die die Variable für Geschlecht in eine binäre Variable also Werte mit 0 und 1 um.
- o Alle Daten (und weitere Informationen) zum Projekt sind [hier](https://osf.io/z39us/) abgelegt.
- **Eine Beschreibung der Variablen der Studie finden Sie [hier.](https://moodle.hs-ansbach.de/mod/url/view.php?id=79230)**

### *Antwortoptionen*

- a. Ja
- b. Nein
- c. Die Daten sind nicht konkludent; es ist keine Entscheidung möglich.
- d. Auf Basis der bereitgestellten Informationen ist keine Entscheidung möglich.

### **Lösung**

#### Pakete laden:

```
library(tidyverse)
library(rstanarm)
library(rstatix)
library(bayestestR)
```
#### Wie groß ist der Datensatz (im Speicher) eigentlich, in Megabyte?

object.size(d) / 1024 / 1024

## 156.8 bytes

### Relevante Spalten auswählen:

 $d2 < -$  d %>% select(PSS10\_avg, neu)

#### Datensatz aufbereiten:

 $d3 < -$  d2 %>% drop\_na()

#### Modell berechnen:

```
m1 < - stan_glm(PSS10_avg ~ neu, 
          refresh = 0,data = d3)
```
# Modellkoeffizienten auslesen:

coef(m1) ## (Intercept) neu 0.35

# Posteriori-Verteilung auslesen:

posterior\_interval(m1, prob = .89)

5.5% 94.5% ## (Intercept) 1.44 1.46

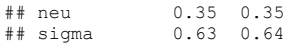

#### Posteriori-Verteilung plotten:

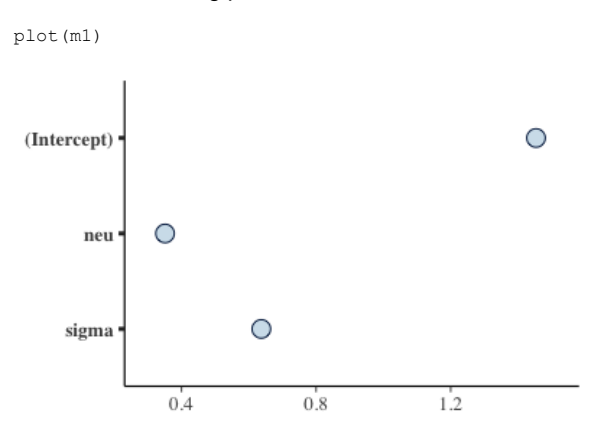

#### Rope berechnen:

rope\_m1 <- rope(m1)

### Rope visualisieren:

plot(rope\_m1)

## Error in `[.data.frame`(data, , levels\_order): undefined columns selected

- a. Falsch
- b. Wahr
- c. Falsch
- d. Falsch

#### 18. **Aufgabe**

Einer der (bisher) größten Studien der Untersuchung psychologischer Konsequenzen (oder Korrelate) der Covid-Zeit ist die Studie [COVIDiStress.](https://www.nature.com/articles/s41597-020-00784-9)

Im Folgenden sollen Sie folgende Forschungsfrage untersuchen:

#### *Forschungsfrage*:

Ist der Unterschied zwischen Männern und Frauen (Dem gender) im Hinblick zum Zusammenhang von Stress (PSS10 avg, AV) und Neurotizismus (neu, UV) vernachlässigbar klein?

### Den Datensatz können Sie so herunterladen (Achtung, groß):

osf\_d\_path <- "https://osf.io/cjxua/?action=download" d <- read\_csv(osf\_d\_path) ## Warning: One or more parsing issues, see `problems()` for details

#### Hinweise:

- Sie benötigen einen Computer, um diese Aufgabe zu lösen.
- Verwenden Sie die statistischen Methoden, die im Unterricht behandelt wurden.
- Verwenden Sie Ansätze aus der Bayes-Statistik zur Lösung dieser Aufgabe.
- Bei der Variable für Geschlecht können Sie sich auf Fälle begrenzen, die Männer und Frauen umfassen.
- Wandeln Sie die die Variable für Geschlecht in eine binäre Variable also Werte mit 0 und 1 um.
- o Alle Daten (und weitere Informationen) zum Projekt sind [hier](https://osf.io/z39us/) abgelegt.
- o Eine Beschreibung der Variablen der Studie finden Sie [hier.](https://moodle.hs-ansbach.de/mod/url/view.php?id=79230)

#### *Antwortoptionen:*

- a. Ja
- b. Nein
- c. Die Daten sind nicht konkludent; es ist keine Entscheidung möglich.
- d. Auf Basis der bereitgestellten Informationen ist keine Entscheidung möglich.

### Pakete laden:

```
library(tidyverse)
library(rstanarm)
library(rstatix)
library(bayestestR)
```
#### Relevante Spalten auswählen:

```
d2 < - d %>% 
  select(PSS10_avg, neu, Dem_gender)
```
### Das sind die Variablen:

- Stress
- Neurotizismus
- Geschlecht

#### Deskriptive Statistiken zum Datensatz:

```
d2 %>% 
  get_summary_stats(type = "robust")
## # A tibble: 2 × 4
## variable n median iqr
## <chr> <dbl> <dbl> <dbl>
## 1 neu 108367 3.33 1.33
## 2 PSS10_avg 116097 2.6 1
d2 %>% 
  count(Dem_gender)
## # A tibble: 4 × 2
## Dem_gender n
## <chr> <int>
## 1 Female 90400
## 2 Male 33126
## 3 Other/would rather not say 1474
```
## 4 <NA> 306

#### Datensatz aufbereiten:

```
d3 < - d2 %>% 
   filter(Dem_gender %in% c("Female", "Male")) %>% 
  drop_na() \frac{1}{8} > \frac{1}{8}mutate(Female = ifelse(Dem_gender == "Female", 1, 0)) %>%
   select(-Dem_gender)
```
### Check:

```
d3 %>% 
  count(Female)
## # A tibble: 2 × 2
## Female n
## <dbl> <int>
## 1 0 28371
## 2 1 78472
```
#### Check:

```
d3 8 > 8 get_summary_stats()
## # A tibble: 3 × 13
## variable n min max median q1 q3 iqr mad mean
## <chr> <dbl> <dbl> <dbl> <dbl> <dbl> <dbl> <dbl> <dbl> <dbl>
## 1 Female 106843 0 1 1 0 1 1 0 0.734
## 2 neu 106843 1 6 3.33 2.67 4 1.33 0.988 3.34 
## 3 PSS10_avg 106843 1 5 2.6 2.1 3.1 1 0.741 2.62 
## # … with 3 more variables: sd <dbl>, se <dbl>, ci <dbl>
```
### Modell berechnen:

```
m1 < - stan_glm(PSS10_avg ~ neu + Female + PSS10_avg:Female, 
refresh = 0,data = d3
```
#### Modellkoeffizienten auslesen:

coef(m1)

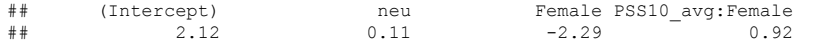

# Posteriori-Verteilung auslesen:

posterior\_interval(m1, prob = .89)

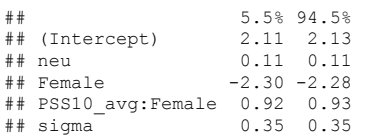

### Posteriori-Verteilung plotten:

plot(m1)

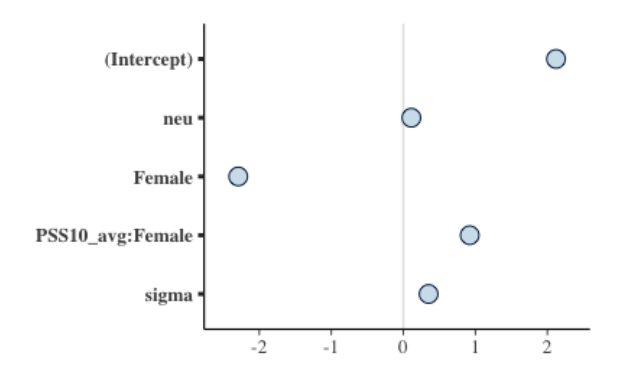

### Rope berechnen:

rope(m1)

```
## # Proportion of samples inside the ROPE [-0.07, 0.07]:
##<br>## Parameter
                      | inside ROPE
## ------------------------------
## (Intercept)<br>## neu
                        ## neu | 0.00 %
## Female | 0.00 %<br>## PSS10_avg:Female | 0.00 %
## PSS10_avg:Female | 0.00 %
```
### Rope visulasieren:

plot(rope(m1))

## Error in `[.data.frame`(data, , levels\_order): undefined columns selected

- a. Falsch
- b. Wahr
- c. Falsch
- d. Falsch